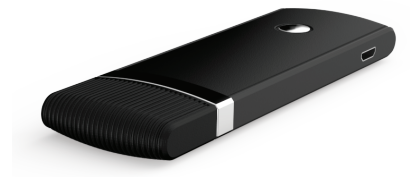

# **DMH25**

# **Wi-Fi Audio/Video HDMI Adapter**

**Operation Manual**

#### **Contents - What is inside the box?**

- 1. Operation manual
- 2. DMH25 Wi-Fi HDMI adapter
- 3. HDMI cable adapter (150mm)
- 4. microUSB cable (May be needed to provide power to DMH25)

Once you open the box, you will find the following items:

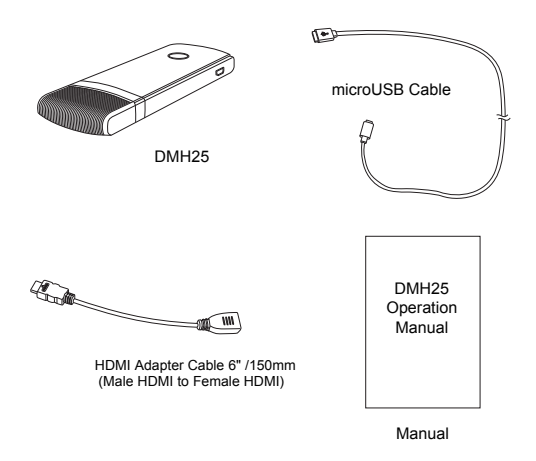

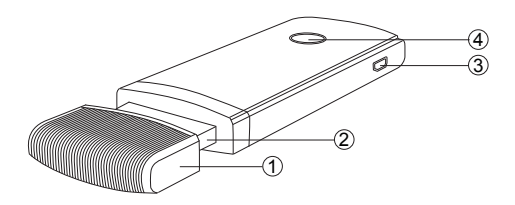

- 1. HDMI Cover Keeps the adapter connector protected when not in use.
- 2. HDMI Connector Connects to HDMI input on multimedia receiver or HDTV.
- 3. microUSB Connector Insert the included microUSB cable into this port to provide power for the Wi-Fi adapter. Most Dual / Axxera receivers do not require external power for the DMH25 to work. Power is supplied through the HDMI connector on Dual / Axxera receivers.
- 4. Reset Button Press and hold the reset button for 20 seconds to reset the DMH25. External USB power must be connected to reset the unit.

#### **Installing the DMH25 with Jensen / Dual / Axxera Multimedia Receiver's with HDMI Input**

1. Connect the DMH25 to the receiver's HDMI and USB port (Jensen) as shown in the below illustration:

2. An optional 1M HDMI extension cable accessory is available for external mounting of the adapter from the vehicle's dash. Contact your nearest Dual dealer to purchase the HDMI extension cable.

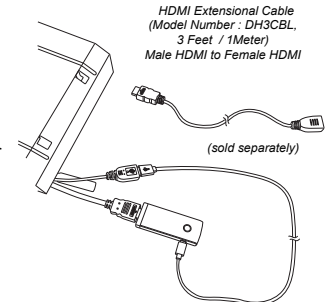

### **Setting Up Your Phone**

Once you have connected the DMH25 to the receiver and have selected DualMirror<sup>™</sup> from the menu, the image below will appear on the receiver / HDTV screen.

Note: If the adapter does not accept the connection, press the reset button on the DMH25 for 20 seconds to erase user settings and reset the device.

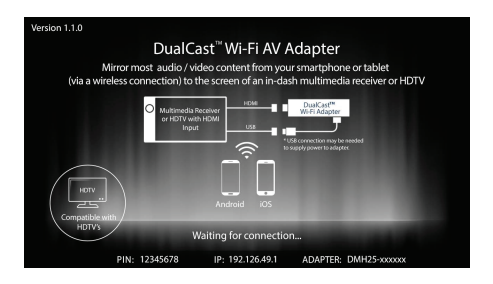

Settings (Basic Instructions for Android Devices) Pull down the top of your screen to open Quick Settings, tap the Screen Mirroring button, and you'll see a list of nearby devices. Tap one to start the "Screen Mirroring" feature. You can also use the "Cast" icon at the top of each screen from the Youtube app, Gallery, music player, video player, ect.

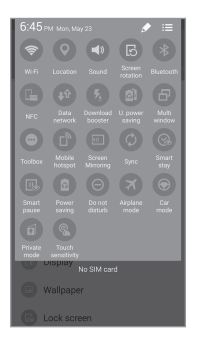

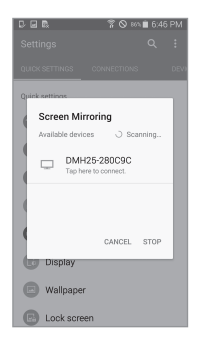

## **Apple Device**

- 1. Go to the Settings menu and enter the Wi-Fi menu.
- 2. Select DMH25-XXXXXX and enter the password 12345678 to connect your iPhone to DMH25.
- 3. Swipe your finger from the bottom of your iPhone to the top in the main menu and tap on AirPlay.
- 4. Tap DMH25-XXXXXX-ITV and turn "Mirroring On" to complete the connection. You can now mirror the iPhone's screen onto the receiver or HDTV screen. If you don't set the "Mirroring Setting to On", it will not show an image until music, photos, or videos are selected.

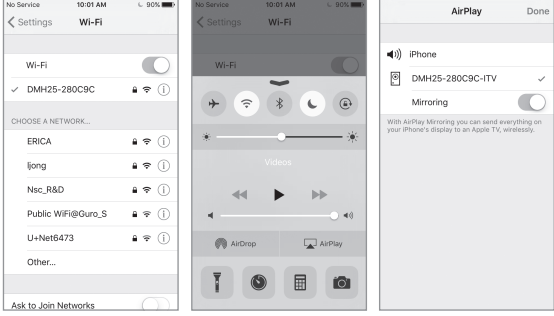

**Dual Electronics Corporation Heathrow, FL 32746 Technical Assistance: 866-382-5476 www.dualav.com © 2016**